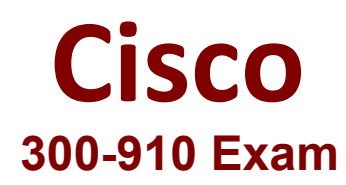

# **Cisco Implementing DevOps Solutions and Practices using Cisco Platforms (DEVOPS) Exam**

**Questions & Answers Demo**

# **Version: 5.0**

## **Question: 1**

#### DRAG DROP

The IaC configuration for an application is being deployed using a CI/CD pipeline. Drag and drop the steps for this pipeline from the left into the correct order that they would be executed on the right. Not all options are used.

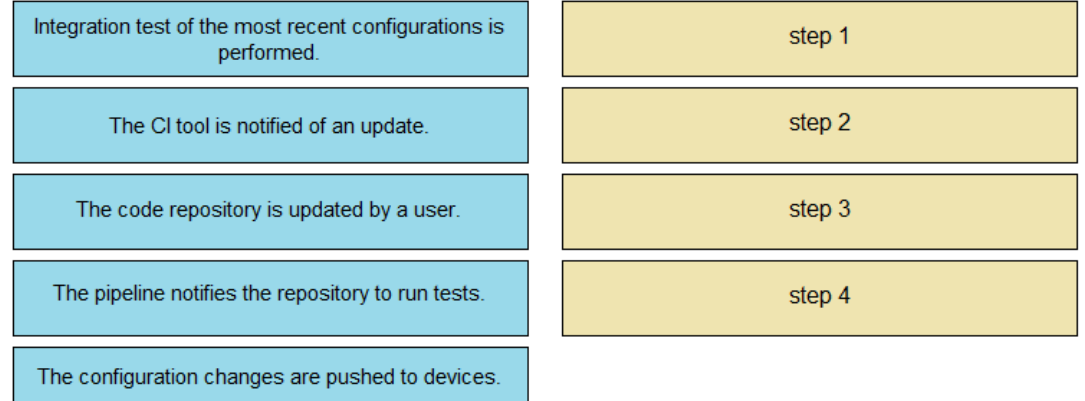

**Answer:**

The code repository is updated by a user.

The CI tool is notified of an update.

The pipeline notifies the repository to run tests.

The configuration changes are pushed to devices.

#### **Question: 2**

A DevOps engineer must validate the working state of the network before implementing a CI/CD pipeline model. Which configuration management tool is designed to accomplish this?

A. Jenkins

- B. Genie CLI
- C. Travis CI
- D. Python YAML data libraries

**Answer: A**

### **Question: 3**

Which two practices help make the security of an application a more integral part of the software development lifecycle? (Choose two.)

A. Add a step to the CI/CD pipeline that runs a dynamic code analysis tool during the pipeline execution.

B. Add a step to the CI/CD pipeline that runs a static code analysis tool during the pipeline execution.

C. Use only software modules that are written by the internal team.

D. Add a step to the CI/CD pipeline to modify the release plan so that updated versions of the software are made available more often.

E. Ensure that the code repository server has enabled drive encryption and stores the keys on a Trusted Platform Module or Hardware Security Module.

**Answer: AE**

#### **Question: 4**

A CI/CD pipeline that builds infrastructure components using Terraform must be designed. A step in the pipeline is needed that checks for errors in any of the .tf files in the working directory. It also checks the existing state of the defined infrastructure.

Which command does the pipeline run to accomplish this goal?

- A. terraform plan
- B. terraform check
- C. terraform fmt
- D. terraform validate

**Answer: D**

#### **Question: 5**

Refer to the exhibit.

```
#!/bin/bash
                                                       Build Command
# apt-get -y install python3-pip
# pip install --upgrade pip
rm -rf automationSandboxTest || true
git clone https://github.com/oborys/automationSanboxTest.git
export SEARCHPATH="$PWD/automationSanboxTest/"
for k in $(cat $SEARCHPATH/requriements.txt | cut -d '>' -f 1 | cut -d '<' -f 1
                                                               | cut -d '=' -f 1
do
     python -m pip install $k
done
echo
for k in $(find $SEARCHPATH -name *.py)
do
     echo > msg.txt
     python k > /dev/null 2> msg.txt || true
     export CODE=$(grep -c ^ msg.txt)
     if [ $CODE != 0 ]
     then
         echo "File: $k" >> error.message.txt
         cat msg.txt >> error message.txt
         echo >> error.message.txt
     fi
done
rm -rf msg.txt || true
cat error message.txt
if [ \tS(\text{cat error message.txt} | \text{wc } -1) ] = 0 ]then
     exit 1
fi
++find /data/bms/webapps/jenkins/workspace/team team devnet-learning-labs-
automatiom/Always On Sandbox testing/automationSandboxTest/ -name \*.py'
+ for k in '$(find $SEARCHPATH -name *.py)'
+ echo
+ python /data/bms/webapps/jenkins/workspace/team team devnet-learning-labs-
automatiom/Always On Sandbox testing/automationSandboxTest/alwaysOnSandboxCh
eck.py
++ grep -c '^' msg.txt
+ export CODE=0
+ CODE=0
                                                          Part of Console Output
+ '[' 0' != ' 0']'
+ rm -rf msg.txt
+ cat error message.txt
cat: error message.txt: No such file or directory
Build step 'Virtualenv Builder' marked build as failure
Notifying upstream projects of job completion
Finished: FAILURE
```
How should the Jenkins job be troubleshooted based on the error provided?

A. Verify what the responding file created.

- B. Update pip.
- C. Install dependencies.
- D. Place the code in a container and run the job again.

**Answer: A**